# **Developing Custom File-Based Modules for LabKey Server**

Rosaline P. & Cory N.

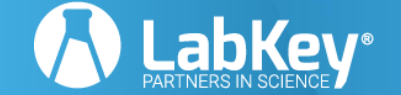

1

- Pre-requisites
- Module Overview
	- What is it? When should I use one?
	- File anatomy
- Demo
	- Views and Webparts
	- Queries and Reports
	- Styling and Appearance
	- Module Editing
- Developing and Deploying
- Advanced Topics
- Docs Links + Conclusion
- **Questions**

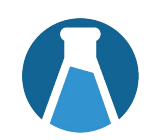

# ● **Development Machine**

## And that's it!

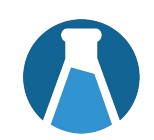

# **Modules are encapsulated functionality in a standardized structure.**

Benefits include:

- Version control integration
- Ease in deploying between test & prod servers
- Modularity and reusability
- Can leverage built-in capabilities and features

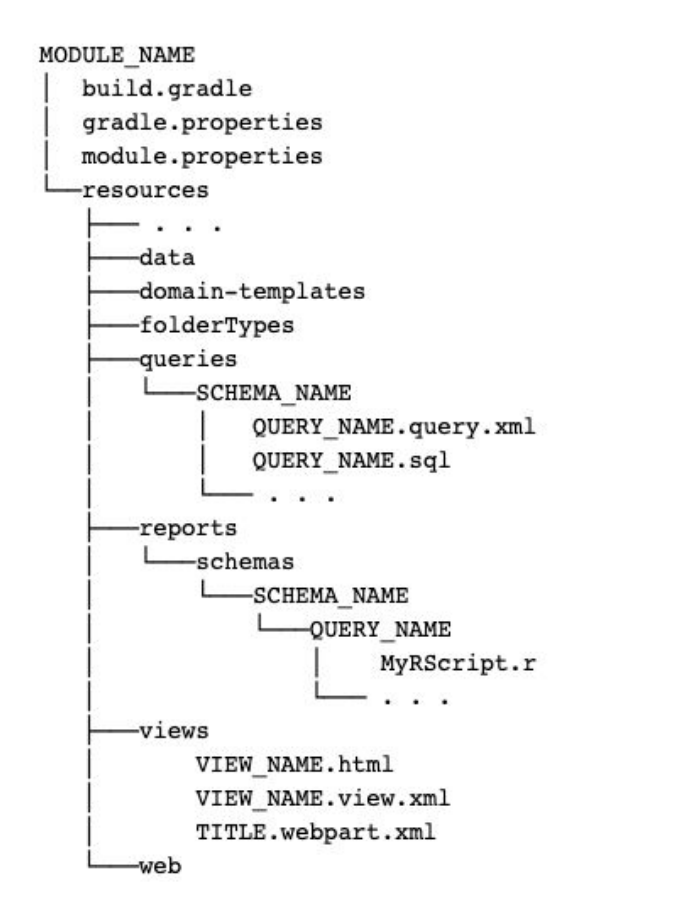

- ➤ Lowercase names are literal values, while uppercase are variable
- ➤ Ellipses indicate more possible file types and functionalities
- $\triangleright$  More info will be available on the 'Documentation Links' slide!
	- Placed in trunk/server/modules

# **Time for the Demo!**

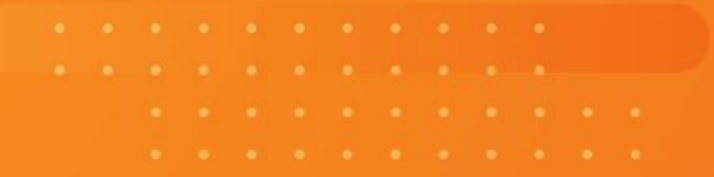

# **Questions?**

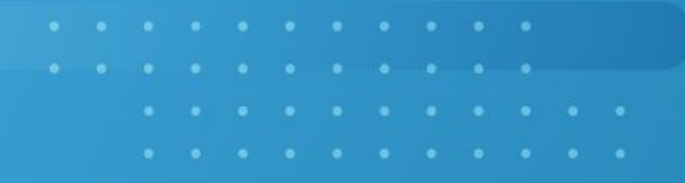

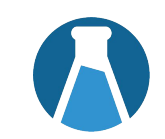

- We add the module to your distribution via **TeamCity**
- Recommended choice

## Use GitHub **x Module Loading UI**

- See Docs Slide for more detail
- Cons: If deploying to new instance, modules are not persisted by default

### **Send LK the Module**

- We load your module onto your server
- Cons: Takes work, bills hours

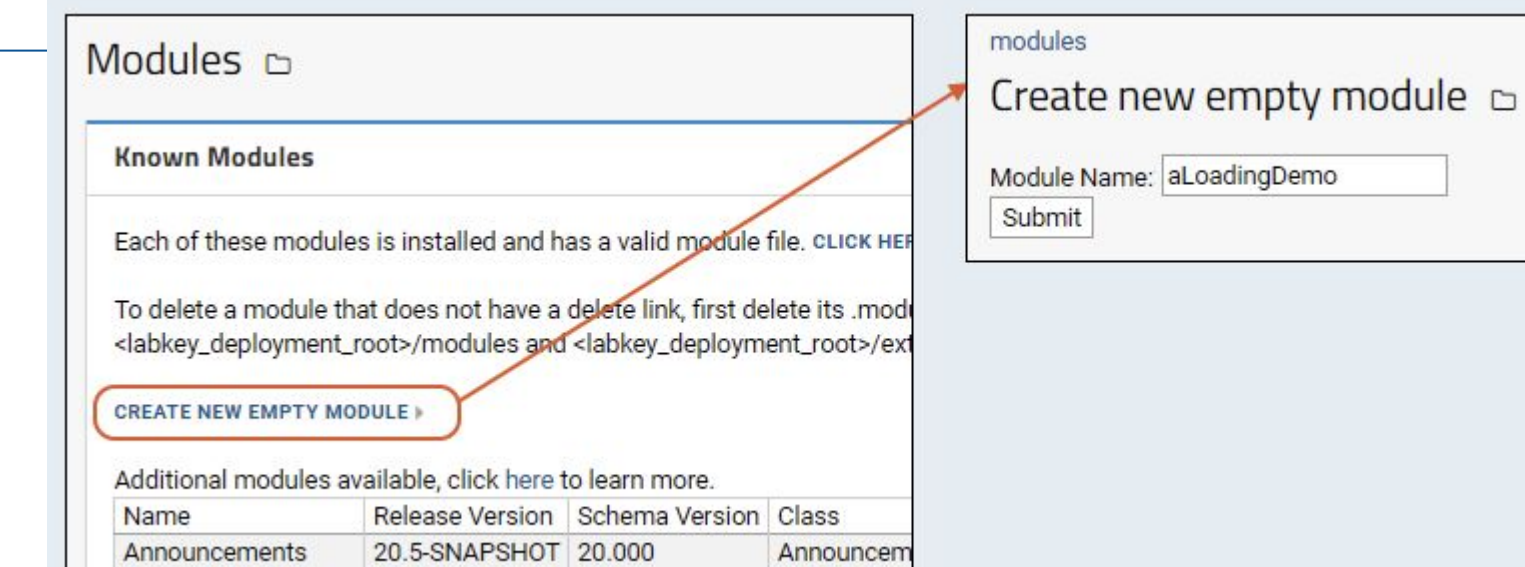

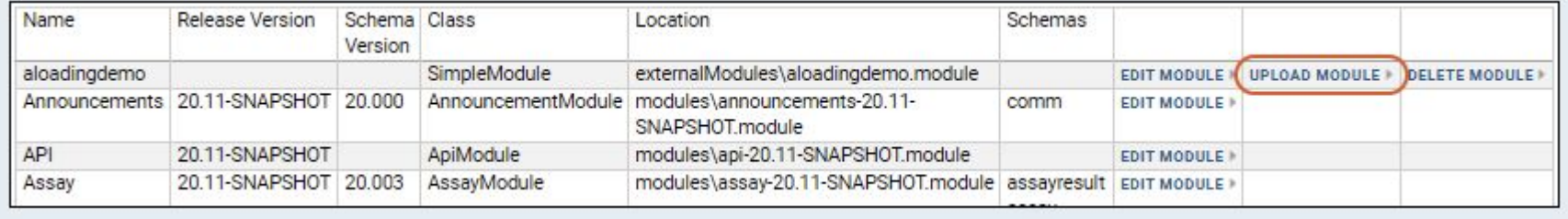

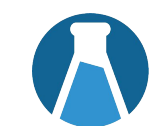

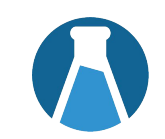

- We add the module to your distribution via **TeamCity**
- Recommended choice

# Use GitHub **x Module Loading UI**

- See Docs Slide for more detail
- For servers running in Production Mode
- Cons: If deploying to new instance, modules are not persisted by default

## **Send LK the Module**

- We load your module onto your server
- Cons: Takes work, bills hours

- Work on module source
- Build with a gradle deployApp or deployModule command
- Obtain the .module archive from trunk/build/deploy / modules

# **Dev QA / Staging**

- Deploy by adding the .module file to the trunk/build/deploy / externalModules directory
- Determine if module is ready for prod

# **Production**

- Build on dev with gradlew deployApp -PdeployMode=prod --no-build-cache or BuildType: Production in module.properties
- Deploy using server UI or adding .module file to the trunk/build/deploy/ externalModules directory

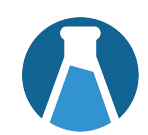

- Assay Types
- ETLs
- **•** Trigger Scripts
- Java and React Modules

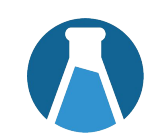

 $<$ module-name>/ ASSAY NAME/ config.xml example domains/ - example batch.xml run.xml result.xml views/ - example begin.html upload.html batches.html batch.html runs.html run.html results.html result.html queries/ - example Batches.query.xml Run.query.xml Data.query.xml CUSTOM ASSAY QUERY.query.xml CUSTOM\_ASSAY\_QUERY.sql CUSTOM ASSAY QUERY/ CUSTOM\_VIEW.qview.xml scripts/  $script1.R$ script2.pl

assay/

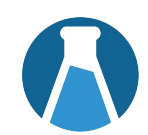

- Assay Types
- ETLs
- **•** Trigger Scripts
- Java and React Modules

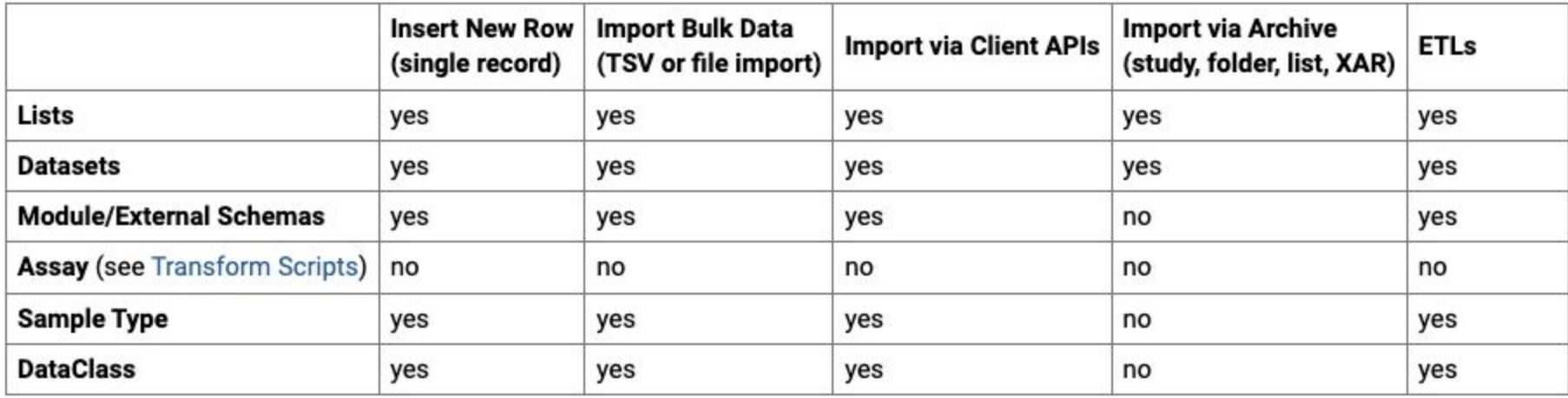

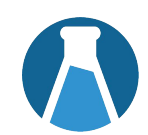

- Assay Types
- ETLs
- **•** Trigger Scripts
- Java and React Modules

● Sourdough Module Source Code and Doc Page

## Docs

- [Development Machine](https://www.labkey.org/Documentation/wiki-page.view?name=devMachine)
- [Develop Modules](https://www.labkey.org/Documentation/wiki-page.view?name=simpleModules)
- o [Map of Module Files](https://www.labkey.org/Documentation/wiki-page.view?name=moduleDirectoryStructures)
- [XML Docs](https://www.labkey.org/download/schema-docs/xml-schemas/)
- [JS API Docs](https://labkey.github.io/labkey-api-js/)
- [Deploy Modules to a Production Server](https://www.labkey.org/Documentation/wiki-page.view?name=moduleDevelopmentDeployment)
- [Create Production Builds](https://www.labkey.org/Documentation/wiki-page.view?name=productionBuilds)
- [Module Loading Using the Server UI](https://www.labkey.org/Documentation/wiki-page.view?name=moduleLoading)
- [Assay Types](https://www.labkey.org/Documentation/wiki-page.view?name=moduleassay)
- [ETLs](https://www.labkey.org/Documentation/wiki-page.view?name=etlModule)
- [Trigger Scripts](https://www.labkey.org/Documentation/wiki-page.view?name=serverSideValidation)
- o [Java Modules](https://www.labkey.org/Documentation/wiki-page.view?name=buildingModule)

# **Questions?**

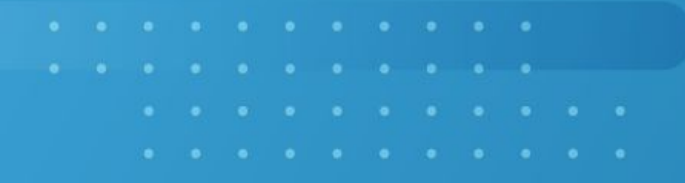